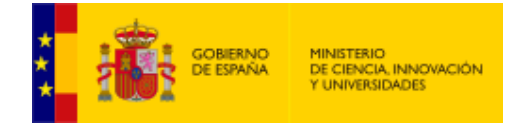

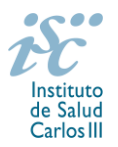

*Subdirección General de Evaluación y Fomento de la Investigación*

# <span id="page-0-0"></span>**AYUDAS PARA LA MOVILIDAD DE PERSONAL INVESTIGADOR CONTRATADO EN EL MARCO DE LA AES (M-AES). AES 2019 PREGUNTAS FRECUENTES**

- **1.** [¿Quién puede solicitar una M-AES?](#page-1-0)
- **2.** [¿El centro de destino puede ser un centro](#page-1-1) nacional de I+D?
- **3.** [¿Qué requisitos deben reunir los candidatos?](#page-1-2)
- **4.** [¿Es necesario que el investigador esté contratado con cargo a la AES durante todo el periodo de](#page-1-3)  [estancia?](#page-1-3)
- **5.** [¿Dónde encontramos](#page-1-4) la solicitud?
- **6.** [¿Qué documentación debe acompañar a la solicitud?](#page-1-5)
- **7.** [¿Sirven los modelos normalizados de convocatorias anteriores?](#page-2-0)
- **8.** [¿Quién debe firmar la solicitud?](#page-2-1)
- **9.** [¿Es subsanable la no presentación en plazo](#page-3-0) o la no presentación de la memoria en modelo normalizado [de la AES 2019 y/o el CVA de la FECYT?](#page-3-0)
- **10.** [¿Es compatible una ayuda M-AES con otra subvención financiada con fondos públicos o privados?](#page-3-1)
- **11.** [¿Voy a continuar percibiendo mi salario durante la realización de la estancia?](#page-3-2)
- **12.** [¿Cómo se evalúan las ayudas M-AES?](#page-3-3)
- **13.** [¿Dónde se puede consultar a qué cuartil pertenecen las publicaciones científicas?](#page-4-0)
- **14.** [¿Cómo se puede comprobar la selección hecha de las publicaciones?](#page-4-1)
- **15.** [No se han cargado correctamente las publicaciones, ¿qué hacer?](#page-4-2)
- **16.** [¿Cuándo está previsto que se concedan estas ayudas?](#page-4-3)
- **17.** [¿Cuándo debe iniciarse la estancia?](#page-4-4)
- **18.** [En caso de concesión de la ayuda M-AES, ¿se puede fraccionar el tiempo de duración de la](#page-4-5)  [estancia?](#page-4-5)
- **19.** [¿Difiere el periodo de estancias subvencionadas según el tipo de contrato?](#page-5-0)
- **20.** [¿Cuál es la dotación económica de la ayuda M-AES?](#page-5-1)
- **21.** [¿Es posible modificar las fechas de realización de la estancia?](#page-5-2)
- **22.** [¿En qué momento puede solicitarse una modificación de las fechas de realización de la estancia?](#page-5-3)
- **23.** [¿Qué ocurre si el candidato realiza una estancia](#page-5-4) de duración menor a la establecida en la [resolución de concesión?](#page-5-4)
- **24.** [¿Con quién me puedo poner en contacto si me surge alguna otra](#page-6-0) duda?

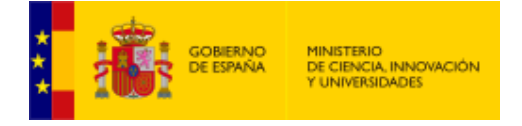

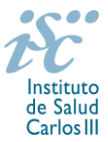

### <span id="page-1-0"></span>**1. ¿Quién puede solicitar una M-AES?**

Todas las entidades e instituciones enumeradas en el artículo 4.1.b) de la Orden de Bases (ECC/1051/2013, de 7 de junio) siempre que realicen o gestionen actividades de I+D+I en Biomedicina o en Ciencias y Tecnologías de la Salud. Las mismas sólo podrán presentar una solicitud por candidato.

**[Inicio](#page-0-0)** 

### <span id="page-1-1"></span>**2. ¿El centro de destino puede ser un centro nacional de I+D?**

El centro de destino debe ser extranjero. Tratándose de centros nacionales, únicamente son susceptibles de financiación las estancias en Centros de Excelencia Severo Ochoa y Unidades de Excelencia María de Maeztu.

[Inicio](#page-0-0)

#### <span id="page-1-2"></span>**3. ¿Qué requisitos deben reunir los candidatos?**

Podrán presentarse como candidatos quienes se encuentren disfrutando de alguno de los siguientes contratos:

Investigadores con contratos predoctorales de formación en investigación en salud (PFIS) de las convocatorias 2016, 2017 y 2018, con contratos i-PFIS de las convocatorias 2016, 2017 y 2018; con contratos Sara Borrell de las convocatorias 2016, 2017 y 2018; con contratos Río Hortega de las convocatorias 2017 y 2018; con contratos Miguel Servet de las convocatorias 2014, 2015, 2016, 2017 y 2018, así como investigadores con contrato Juan Rodés de las convocatorias 2016, 2017 y 2018.

**[Inicio](#page-0-0)** 

### <span id="page-1-3"></span>**4. ¿Es necesario que el investigador esté contratado con cargo a la AES durante todo el periodo de estancia?**

Sí.

[Inicio](#page-0-0)

### <span id="page-1-4"></span>**5. ¿Dónde encontramos la solicitud?**

Los interesados en participar en esta convocatoria, deberán rellenar su solicitud en modelo normalizado disponible a través de la dirección [https://sede.isciii.gob.es,](https://sede.isciii.gob.es/) en *Trámites más usados. Acción Estratégica en Salud. Ayudas y subvenciones. Acceso a solicitud de ayudas. Movilidad de personal investigador contratado en el marco de la AES (M-AES).*

**[Inicio](#page-0-0)** 

### <span id="page-1-5"></span>**6. ¿Qué documentación debe acompañar a la solicitud?**

Para concurrir a las ayudas M-AES, el formulario de solicitud se acompañará de:

**- Currículum Vitae Abreviado (CVA) de la FECYT del candidato en castellano**, generado de forma automática desde el editor CVN [\(http://cvn.fecyt.es/editor\)](http://cvn.fecyt.es/editor) seleccionando la opción CVA MINECO o desde cualquier institución certificada en la norma CVN de la FECYT que ofrezca el servicio CVA. Una vez cumplimentado, se adjuntará a la solicitud a través de la aplicación informática.

**- Memoria de la propuesta en castellano, empleando exclusivamente el modelo normalizado correspondiente a la AES 2019**. Los candidatos deberán cumplimentar en la memoria epígrafes específicos de sus méritos curriculares.

Esta documentación se considera parte integrante de la solicitud, de modo que, la falta de presentación ésta en plazo y en los modelos indicados, no será susceptible de subsanación y conllevará la exclusión de la solicitud durante el trámite de admisión.

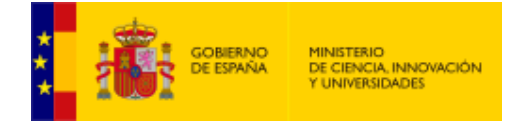

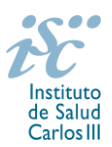

El resto de la documentación a aportar (Informe del centro de destino, véase el artículo 77 de la convocatoria) sí es subsanable.

El modo de cumplimentación de los modelos normalizados deberá ceñirse a las instrucciones que acompañan a los mismos y su alteración, contraviniendo dichas instrucciones, se considerará causa de inadmisión.

A efectos del proceso de evaluación, sólo se tendrán en cuenta la selección de las publicaciones contenidas en la solicitud, la información contenida en el CVA y en la memoria, de acuerdo con los criterios de evaluación, en la fecha de cierre del plazo de presentación de solicitudes.

**IMPORTANTE**. No será posible la actualización posterior de la información contenida en dichos documentos ni la actualización de la selección de publicaciones realizada en la aplicación informática una vez presentada la solicitud.

[Inicio](#page-0-0)

<span id="page-2-0"></span>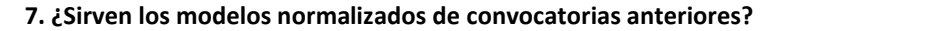

No. Además de encontrarse en la aplicación de solicitudes disponibles en la pestaña "Documentos" de la pantalla de solicitud, el modelo normalizado de Memoria de la propuesta se puede descargar en la página web del ISCIII a través de [http://www.isciii.es/ISCIII/es/contenidos/fd-investigacion/fd](http://www.isciii.es/ISCIII/es/contenidos/fd-investigacion/fd-financiacion/fd-convocatorias-ayudas-accion-estrategica-salud/Documentacion-programa-estatal-promocion-del-talento-y-su-empleabilidad.shtml)[financiacion/fd-convocatorias-ayudas-accion-estrategica-salud/Documentacion-programa-estatal](http://www.isciii.es/ISCIII/es/contenidos/fd-investigacion/fd-financiacion/fd-convocatorias-ayudas-accion-estrategica-salud/Documentacion-programa-estatal-promocion-del-talento-y-su-empleabilidad.shtml)[promocion-del-talento-y-su-empleabilidad.shtml](http://www.isciii.es/ISCIII/es/contenidos/fd-investigacion/fd-financiacion/fd-convocatorias-ayudas-accion-estrategica-salud/Documentacion-programa-estatal-promocion-del-talento-y-su-empleabilidad.shtml)

El Currículum Vitae obligatorio para la presente convocatoria es el Currículum Vitae Abreviado (CVA MINECO). Este se generará de forma automática desde el editor CVN [\(http://cvn.fecyt.es/editor\)](http://cvn.fecyt.es/editor) o desde cualquier institución certificada en la norma CVN de la FECYT que ofrezca el servicio CVA. Una vez actualizado y finalizado el Currículum, se generará un documento en PDF (seleccionar formato CVA MINECO) que deberá ser adjuntado en la ficha de investigador de la solicitud y presentado junto con la solicitud de la ayuda.

**El modelo de Currículum** Normalizado Abreviado (CVA MINECO) contiene información necesaria para la valoración del candidato. **No obstante, toda aquella información susceptible de evaluación no recogida en el CVA deberá incorporarse en los apartados habilitados para tal fin en la memoria de solicitud.**

El modelo de CVA MINECO puede cumplimentarse o actualizarse en caso de disponer ya de uno en la siguiente dirección: [https://cvn.fecyt.es/editor/index.html?locale=spa#INDEX,](https://cvn.fecyt.es/editor/index.html?locale=spa#INDEX) o pulsando el icono de Currículum Vitae Normalizado CVN que figura en [https://sede.isciii.gob.es,](https://sede.isciii.gob.es/) en *Trámites más usados. Acción Estratégica de Salud. Ayudas y subvenciones. Currículum Vitae Normalizado (CVN) de la FECYT.*

[Inicio](#page-0-0)

## <span id="page-2-1"></span>**8. ¿Quién debe firmar la solicitud?**

Las solicitudes se podrán iniciar con certificado electrónico o con usuario-contraseña, pero **SÓLO** se podrán firmar y presentar electrónicamente (el acto de Firma con certificado y Presentación de la solicitud se realiza conjuntamente, al presentar la solicitud se requiere la firma del representante legal).

Los formularios de solicitud **únicamente requerirán la firma del representante legal de la entidad solicitante** quien recabará la firma del candidato, responsabilizándose de su custodia y veracidad. Dichas firmas se consignarán en los correspondientes modelos normalizados a los que se podrá acceder desde la sede electrónica del ISCIII.

La aplicación informática a través de la que se realizan las solicitudes, le facilita los datos de los representantes legales, pero es esencial que el centro solicitante esté bien cumplimentado y seleccionen el representante legal adecuado para la firma.

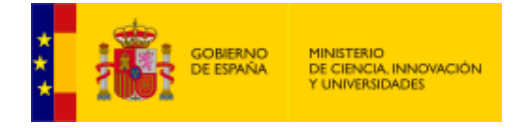

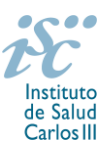

Una vez firmada la solicitud, el registro electrónico del ISCIII emitirá automáticamente, por medios electrónicos, un resguardo acreditativo de la presentación de la solicitud *(acuse de recibo)*, en el que constarán los datos proporcionados por el interesado, con indicación de la fecha y hora en que se produjo la presentación en el servidor del ISCIII y una clave de identificación de la transmisión.

En los casos en los que, debido a un fallo informático en la aplicación de firma y registro electrónico o en los servidores del órgano concedente, no resultase posible la presentación electrónica de la solicitud, se podrá remitir la solicitud, y restante documentación, mediante una instancia genérica presentada por la persona que ostente la representación legal de la entidad solicitante, a través de la sede electrónica del ISCIII o del Registro Electrónico Común de la Administración General del Estado, siempre que la instancia se realice en el correspondiente plazo de presentación.

Cuando se produzca la circunstancia prevista en este apartado, a efectos de evitar retrasos en la tramitación de los expedientes, el solicitante deberá informar del fallo informático por correo electrónico a la unidad de atención a usuarios (incidencias.sede@isciii.es), antes de que concluya el plazo de presentación de que se trate (solicitudes, subsanación, alegaciones o recurso).

[Inicio](#page-0-0)

## <span id="page-3-0"></span>**9. ¿Es subsanable la no presentación en plazo o la no presentación de la memoria en modelo normalizado de la AES 2019 y/o el CVA de la FECYT?**

No. Tanto la memoria como el CVA forman parte integrante de la solicitud para participar en esta actuación. La no presentación de los mismos en el plazo previsto o la presentación de los mismos sin emplear el modelo normalizado correspondiente a 2019, no tendrá carácter subsanable y conllevará la exclusión de la solicitud durante la fase de admisión.

### [Inicio](#page-0-0)

# <span id="page-3-1"></span>**10. ¿Es compatible una ayudad M-AES con otra subvención financiada con fondos públicos o privados?**

Sí, aunque la compatibilidad está condicionada a que el importe de las ayudas concedidas en ningún caso podrá ser de tal cuantía que, aisladamente o en concurrencia con otras, supere el coste de la actividad subvencionada o superen los límites que se establezcan. Los beneficiarios deberán comunicar al órgano concedente este hecho lo que podrá originar las correspondientes minoraciones en el importe de la ayuda concedida.

[Inicio](#page-0-0)

# <span id="page-3-2"></span>**11. ¿Voy a continuar percibiendo mi salario durante la realización de la estancia?**

Sí.

#### **[Inicio](#page-0-0)**

# <span id="page-3-3"></span>**12. ¿Cómo se evalúan las ayudas M-AES?**

Puede acceder a los criterios de evaluación de la presente convocatoria en la página web: [http://www.isciii.es/ISCIII/es/contenidos/fd-investigacion/fd-financiacion/fd-convocatorias-ayudas](http://www.isciii.es/ISCIII/es/contenidos/fd-investigacion/fd-financiacion/fd-convocatorias-ayudas-accion-estrategica-salud/Documentacion-programa-estatal-promocion-del-talento-y-su-empleabilidad.shtml)[accion-estrategica-salud/Documentacion-programa-estatal-promocion-del-talento-y-su](http://www.isciii.es/ISCIII/es/contenidos/fd-investigacion/fd-financiacion/fd-convocatorias-ayudas-accion-estrategica-salud/Documentacion-programa-estatal-promocion-del-talento-y-su-empleabilidad.shtml)[empleabilidad.shtml](http://www.isciii.es/ISCIII/es/contenidos/fd-investigacion/fd-financiacion/fd-convocatorias-ayudas-accion-estrategica-salud/Documentacion-programa-estatal-promocion-del-talento-y-su-empleabilidad.shtml)

**Cuando se requiera la selección de un determinado número de publicaciones, únicamente serán valorables aquellas incorporadas en la solicitud con su respectivo número de DOI (Digital Object Identifier) y, en su caso, del PMID (PubMed Identifier).**

[Inicio](#page-0-0)

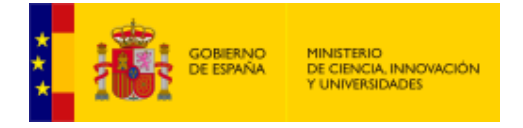

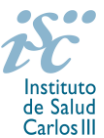

## <span id="page-4-0"></span>**13. ¿Dónde se puede consultar a qué cuartil pertenecen las publicaciones científicas?**

En la pestaña "*Documentos*" de la pantalla de solicitud, está disponible un fichero Excel con el *Journal Citation Report* **(JCR) de 2017** en el que se identifica el cuartil al que pertenecen las publicaciones. **Este JCR 2017 será el que se use para la valoración de las publicaciones del candidato.** 

[Inicio](#page-0-0)

### <span id="page-4-1"></span>**14. ¿Cómo se puede comprobar la selección hecha de las publicaciones?**

Es muy importante que se revisen las publicaciones en la pestaña "**Publicaciones CVN**" antes de presentar la solicitud, porque una vez presentada no se podrán modificar.

En la tramitación de la solicitud a través de la aplicación, se pone a disposición de los usuarios un Borrador de la solicitud (botón ver borrador), donde se podrán revisar todos los datos incorporados en la misma, así como el listado de publicaciones seleccionadas para su evaluación. Para que dicho Borrador contenga información deberán guardarse previamente los datos incorporados a la solicitud.

Este documento "Borrador" no tendrá validez y, por lo tanto, tras comprobar la adecuación de los datos recogidos en él, será necesario generar el documento definitivo de solicitud que será el documento firmado y presentado en la forma y plazo indicado en cada caso.

[Inicio](#page-0-0)

### <span id="page-4-2"></span>**15. No se han cargado correctamente las publicaciones, ¿qué hacer?**

Es posible que el CVA haya perdido su huella digital, por lo que deberá generarlo de nuevo y cargarlo en la aplicación.

Otra opción es que no se haya realizado correctamente la carga de las publicaciones en el CVA. Existe una guía a su disposición en la página web en la que se muestran los pasos a seguir para la correcta carga de las publicaciones y la información necesaria para su correcta evaluación: [http://www.isciii.es/ISCIII/es/contenidos/fd-investigacion/fd-financiacion/fd-convocatorias-ayudas](http://www.isciii.es/ISCIII/es/contenidos/fd-investigacion/fd-financiacion/fd-convocatorias-ayudas-accion-estrategica-salud/2017/CVN_Abreviado__manual_AES_2017.pdf)[accion-estrategica-salud/2017/CVN\\_Abreviado\\_\\_manual\\_AES\\_2017.pdf](http://www.isciii.es/ISCIII/es/contenidos/fd-investigacion/fd-financiacion/fd-convocatorias-ayudas-accion-estrategica-salud/2017/CVN_Abreviado__manual_AES_2017.pdf)

Recomendamos la visualización del Borrador para comprobar la correcta carga de las publicaciones. **Es importante recordar que únicamente serán valorables aquellas publicaciones incorporadas en la solicitud y que dicha selección no se podrá modificar una vez presentada la solicitud.**

**[Inicio](#page-0-0)** 

### <span id="page-4-3"></span>**16. ¿Cuándo está previsto que se concedan estas ayudas?**

La concesión está prevista para el **último cuatrimestre de 2019**.

[Inicio](#page-0-0)

### <span id="page-4-4"></span>**17. ¿Cuándo debe iniciarse la estancia?**

La estancia debe comenzar en el año 2020.

<span id="page-4-5"></span>**18. En caso de concesión de la ayuda M-AES, ¿se puede fraccionar el tiempo de duración de la estancia?**

No.

[Inicio](#page-0-0)

[Inicio](#page-0-0)

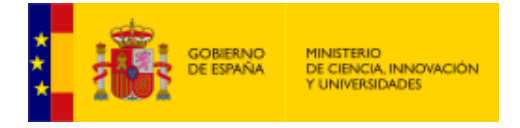

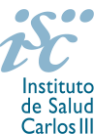

## <span id="page-5-0"></span>**19. ¿Difiere el periodo de estancias subvencionadas según el tipo de contrato?**

Sí. Para los para contratados PFIS, i-PFIS, Rio Hortega, Juan Rodés y Miguel Servet el periodo de estancia será como mínimo de 60 días y como máximo de 180 días. En el caso de los Contratos Sara Borrell el periodo de estancia será como mínimo de 60 días y como máximo de 365 días.

inicio de la contrata de la contrata de la contrata de la contrata de la contrata de la contrata de la contrat

## <span id="page-5-1"></span>**20. ¿Cuál es la dotación económica de la ayuda M-AES?**

La dotación económica será de 80 euros o 115 euros por día de estancia en el centro según se trate de centros españoles (únicamente Centros de Excelencia Severo Ochoa o Unidades de Excelencia María de Maeztu) o extranjeros respectivamente, que se librará al centro beneficiario en cuantía total proporcional al número de días concedidos. Las cuantías se aplicarán tanto para gastos de alojamiento y manutención como de locomoción, tanto de la persona beneficiaria como de la descendencia a cargo que pudieran acompañarle durante la estancia.

[Inicio](#page-0-0)

### <span id="page-5-2"></span>**21. ¿Es posible modificar las fechas de realización de la estancia?**

**Excepcionalmente** serán susceptibles de modificación las fechas de realización de estancia y siempre mediante autorización por parte del ISCIII. La solicitud del cambio de fechas de realización de la estancia se realizará mediante escrito justificativo en el que se indicarán los motivos del cambio y las nuevas fechas de realización de la estancia (indicando el día exacto de inicio y fin de la estancia). Este escrito deberá estar firmado por el representante legal del centro solicitante y el candidato.

Asimismo, dicha solicitud se acompañará de nuevo informe del centro de destino en el que consten las nuevas fechas de realización de la estancia, que deberán coincidir con las indicadas en el escrito del centro solicitante. En ningún caso el cambio de fechas solicitado podrá ampliar la duración solicitada.

Las nuevas fechas de realización de la estancia propuestas deben estar comprendidas dentro del periodo de duración del correspondiente contrato del que se esté disfrutando.

[Inicio](#page-0-0)

## <span id="page-5-3"></span>**22. ¿En qué momento puede solicitarse una modificación de las fechas de realización de la estancia?**

Desde que se tenga conocimiento o acontezca el hecho que lo motive y, en cualquier caso, con carácter previo a la fecha de inicio de la estancia indicada en la solicitud.

En caso de solicitarse la modificación después de la fecha de inicio de la estancia señalada en la solicitud, se perderá el derecho a la ayuda y se deberá proceder a la devolución de las cantidades concedidas más los intereses de demora correspondientes.

[Inicio](#page-0-0)

# <span id="page-5-4"></span>**23. ¿Qué ocurre si el candidato realiza una estancia de duración menor a la establecida en la resolución de concesión?**

Sólo se financia el importe que corresponda a la estancia efectivamente realizada, por lo que, una vez concluida la misma, en caso de que el número de días que resulten del certificado de realización de la estancia fuera inferior al número de días establecido en la resolución de concesión, se deberá reintegrar la diferencia.

[Inicio](#page-0-0)

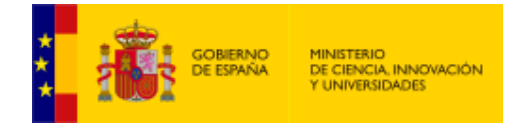

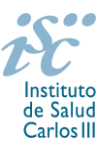

# <span id="page-6-0"></span>**24. ¿Con quién me puedo poner en contacto si me surge alguna otra duda?**

La persona de contacto para la gestión de esta ayuda es:

Nuria Díaz de Liaño Tfno: 91 822 26 82 Correo electrónico[: ndiaz@isciii.es](mailto:ndiaz@isciii.es)

[Inicio](#page-0-0)

Estas preguntas frecuentes sólo pretenden facilitar la comprensión del texto oficial de la Resolución de convocatoria. En caso de discrepancias, el texto prevalente es el publicado en la Base de Datos Nacional de Subvenciones (BDNS).